## **PharmaSUG China 2021 - Paper AD-061**

# **Leveraging Python Streamlit to do project management**

Zhiwei Luo, Pfizer (China) Research and Development Co.,Ltd. China

# **ABSTRACT**

In our daily work,we often need to manage multiple clinical trial projects simultaneously and build up our teamwork and collaboration. During the project processing period, timely tracking and presenting the generation and QC situation of corresponding TLFs and datasets per colleague can effectively help us in project management and further work scheduling. We can use python to get the information of generation files and QC files respectively, then use LoT (List of Table) as a bridge to connect them by file name with "fuzzywuzzy" package for fuzzy match. A Python open-source lightweight web development framework package "Streamlit" is introduced in this paper to build an app for the users (who don't know Python) as a tool to present the project process in graphs and summary tables timely.

## **INTRODUCTION**

When a clinical trial project starts, the project lead usually assigns tasks to the programmers to produce and QC the corresponding datasets and TLFs based on the approved LoT. In the course of the project, if the project lead wants to know the project progress, there are several tedious places existed, firstly, it involves switching back and forth between multiple folders, secondly, when categorizing the production files and the qc files to the lot, due to the different naming style it is very hard to connect them quickly and accurately, besides the file itself always exist minor differences, in addition, the work is real-time and dynamic therefore, to timely accurately track the progress of the project, is a very time consuming work.

Despite a tedious process, but meaningful for both project lead and SAS programmer.

For project leader, it can provide below merits:

- Keep track of the status of each programming delivery.
- Assign programming resource effectively.
- Assess potential risk timely and update programming status to project team.

For Programmer, it also can provide below merits:

- For Production Programmer, they can know the status of their assignments and address backlog timely, they can know whether QC has been performed or not.
- For QC Programmer, they can know whether specific Production work has been ready for QC. They can know their backlogs to arrange time to clean them.

This paper is come to provide a solution ,to overcome the challenges mentioned above.

## **PROCESS FOR BUILD THE PROJECT MANAGENMENT STREAMLIT WEB APPLICATION**

To track our project progress, we always follow the below process and our application development follow this process as well, the difference is that we automate the processes.

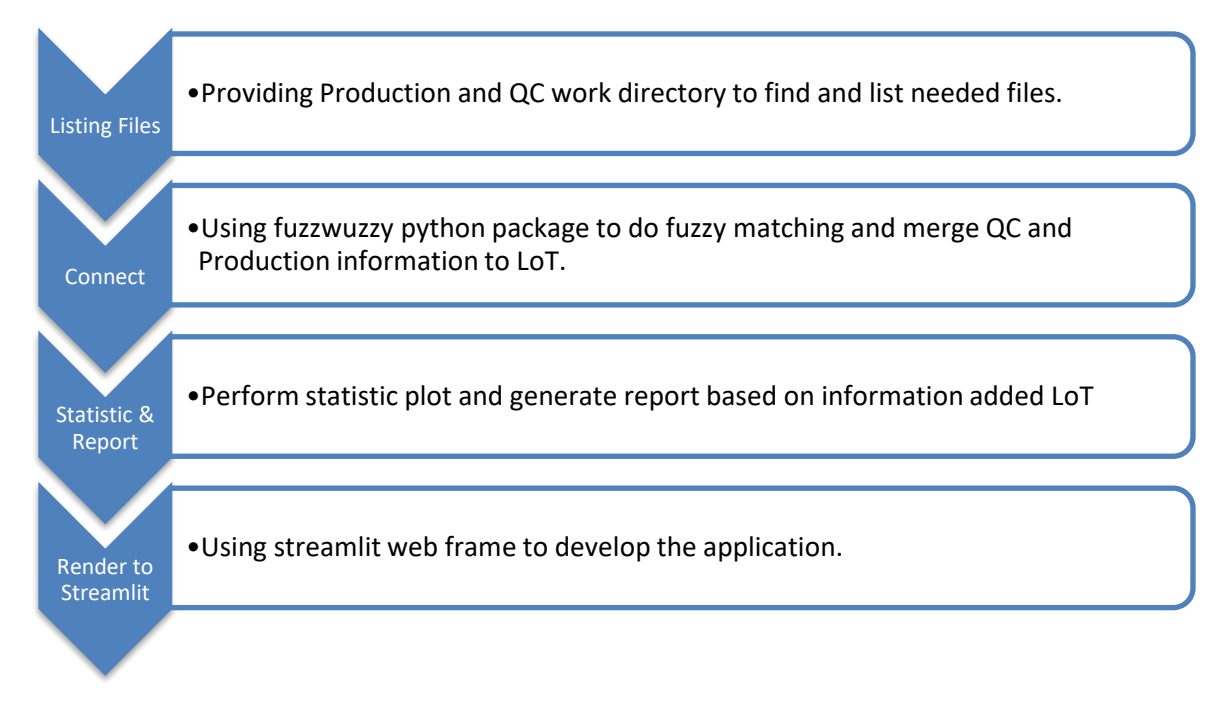

### **Figure 1: Process for build the streamlit web application**

In the following sections I will expand on how to automate these processes.

## **LISTING FILES**

As with other programming languages, Python can get information from the corresponding folders, with the help of the module OS, it becomes easier and more convenient.

```
#Load module
import os
#Paths for QC files and Production files
qcfilepath='xxxxxx'
productionfilepath='xxxxxxxxxxxxxxxx'
#List files in the path.
qcfiles= os.listdir(qcfilepath)
productionfiles=os.listdir(productionfilepath)
```
The result of the os.listdir() method was a list that contents the name of all the files under the corresponding folders ,you can do further filter by simply using list comprehension to get what you want.In addition, as far as I know, many companies stored their files in a remote server, if so, package 'pysftp' can help, below is the sample code.

```
#Load module
import pysftp
#User information
user='xxxxxxxxx'
pwd='xxxxxxxxx'
#FTP information
cnopts=pysftp.CnOpts()
cnopts.hostkeys=None
```

```
hostname='xxxxxxxxx'
#Paths for QC files or Production files
qcfilepath='xxxxxx'
productionfilepath='xxxxxxxxxxxxxxxx'
#List files in the remote path.
with pysftp.Connection(hostname,username=user,password=pwd,cnopts=cnopts)
as ftp:
    ftp.cwd(qcfilepath) #Set current work folder
    qcfiles=ftp.listdir() #List all the file in the remote path
```
## **CONNECT**

It is always a difficult problem to match production or qc file's information with the LoT. As mentioned above, each SAS programmer has a different naming style for their files and it is difficult to achieve uniformity. In addition, when there are a large number of files with similar names, it is even not easy to distinguish themself with naked eye. In this section I'll introduce a python package named Fuzzywuzzy, to solve this problem which can do fuzzy match efficiently.

#### **Introduction of Fuzzywuzzy**

Fuzzywuzzy basically using Levenshtein Distance to measure similarities and providing multiple methods to calculate the difference between two strings, Measuring similarities by scoring from 0 to 100 makes it easy to distinguish the difference between two strings. The following table describe four commonly used methods.

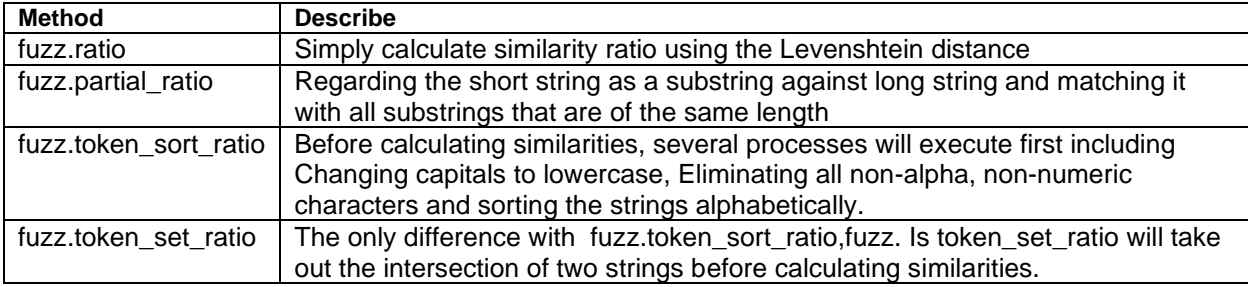

**Table 1:Four commonly used methods provided by Fuzzywuzzy**

#### *A simple example with sample code to demonstrate fuzzy matching*

Assuming 'adsl s001 1' is the required file name ,QC programmer may name their corresponding QC file as qc\_tlf\_adsl\_s001\_1 or others. I created some possible naming conventions as choices, below sample code will show you how it works.

```
#Load module
#Import modules
from fuzzywuzzy import fuzz
from fuzzywuzzy import process 
#Test example
query='adsl_s001_1'
choices=["Adsl s001_1_xxxx","Qc_tlf_Adsl_s001_1_xxxx","ADSL_S001_1_xxxx",
"ADSL_S002_1_xxxx","ADSL_S002_1_xxxx","ADSI_S002_1_xxxx","adsl_s001_1",
"adsl s001 1 1"]
#Firstly using fuzz.partial ratio() to find "adsl s001 1' is the substring
of compared one.
```

```
bests=process.extract(query,choices,scorer=fuzz.partial_ratio,limit=10)
#output of bests
"""[('Adsl s001 1 xxxx', 100),
 ('Qc_tlf_Adsl_s001_1_xxxx', 100),
 ( 'ADSL S001 1 xxxx', 100),
 ('adsl_s001_1', 100),
 ('adsl s001^1 1', 100),( 'ADSL S0021 xxxx', 91),('ADSL_S002_1_xxxx', 91),
 ('ADSI-S002<sup>-1</sup>xxxx', 82)]"""
#From the output of bests, we can see each compared string was scored, and
if scored 100, we can make sure 'adsl s001 1' is the substring of it.
bests=[i[0] for i in bests if i[1] == 100]#Deal with similarities after previous matching
#Using simple ratio method to find the most similar one.
best=process.extractOne(query,bests,scorer=fuzz.ratio)
#output of best
# ('adsl_s001_1', 100)
```
We can easily find the most similar one from a large number of choices by using Fuzzywuzzy, Wrapping above steps into a function then apply to LoT dataframe, the 'connect' step was completed.

## **STATISTIC & REPORT AND RENDER TO STREAMLIT**

Statistics and reporting are not the focus of this paper, and the project progress report objectives varies from company to company, so we will not focus on them in this paper. As a substitute,in this section I attempt to build a simple app as a demo to demonstrate the commonly used steps when developing a streamlit app.

Assuming you want to simulate a dynamic normal distribution by python. Firstly, we should figure out what we want to take as input parameters, obviously in this case, input parameters are Mean and SD, then find corresponding stramlit input widgets to implement parameter input. Secondly, we perform intermediate processing by using input data. Finally, we determine what output we want to show with corresponding streamlit display widgets.

In short, a streamlit app=corresponding streamlit widgets + corresponding data source. Below I'll show how this simple web app to be created.

```
#Import modules
import streamlit as st
import pandas as pd
import numpy as np
import plotly.express as px
st.title('Normal Distrubution')
#Firstly Input Parameters
sigma=st.slider('Sigma', 0,20,10)
mean=st.slider('Mean',0,100,20)
```
# **Normal Distrubution**

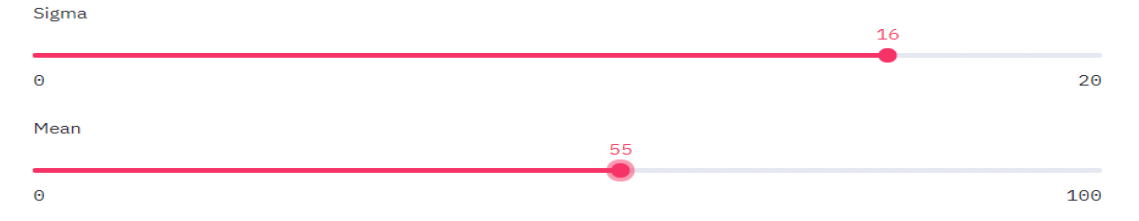

#### **Figure 2:Sample streamlit input widgets**

```
#Secondly intermediate caculate processing 
data=pd.DataFrame(np.random.normal(mean, sigma,size=(10,10)))
fig = px.histogram(data)
#Finally Choose output and render with correspomding streamlit widget
st.dataframe(data)
st.plotly_chart(fig)
                                                                                             7\lceil\mathcal{L}\mathcal{D}\mathcal{R}\Delta\sqrt{2}6
   _{\odot}75.2135
                   45.5016
                              76.8051
                                          70.9475
                                                      71.4090
                                                                 41.7607
                                                                            70.5431
                                                                                       44.7522
   \mathbf 157.1632
                   68.8762
                              70.3447
                                          59.8215
                                                      83.6908
                                                                 31.7721
                                                                            51.3466
                                                                                       64.9765
   \overline{c}30.8748
                   47.7179
                              47.4482
                                          41.2397
                                                      43.0869
                                                                 67.3219
                                                                            38.7308
                                                                                       58.8666
   \overline{3}55.1214
                   21.7286
                              44.8665
                                          77.7865
                                                      43.0295
                                                                 44.3103
                                                                            51.4409
                                                                                       54.9013
                              60.5487
                                                                                       59.2536
        20.2097
                                          49.9822
                                                      60.2586
   \Lambda75.4442
                                                                 52.4390
                                                                            70.3162
   \overline{5}40.9663
                   71.5194
                              60.6737
                                                                 44.5740
                                                                            29.7426
                                          37.2874
                                                      59.0455
                                                                                       49.2182
        47.7983
                   67.1775
                              69.8030
                                         104.0475
                                                      44.2184
                                                                 46.7480
                                                                            45.0698
                                                                                       54.7709
   6
   \overline{7}50.5820
                   81.8222
                              77.4527
                                          77.2524
                                                     73.2370
                                                                 56.7366
                                                                            49.5100
                                                                                       58.8119
   8
        60.5638
                   49.0541
                              20.1007
                                          35.7335
                                                       9.6432
                                                                 30.3216
                                                                            31.1897
                                                                                       70.1651
   \circ39.7028
                   61.6309
                              53.9019
                                          58.3033
                                                      91.8197
                                                                 78.0284
                                                                            31.4513
                                                                                       76.1920
```
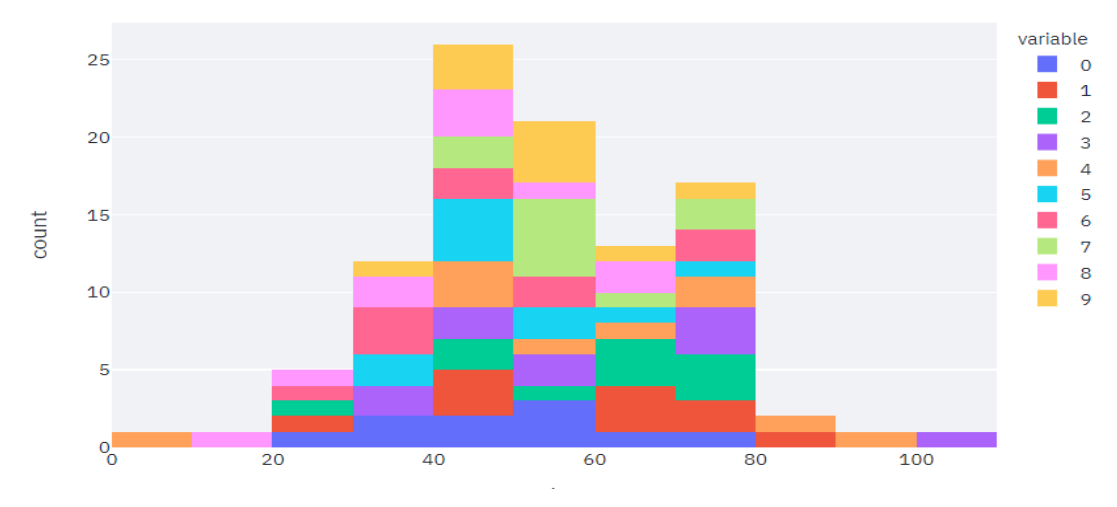

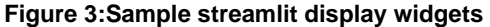

Just 11 lines of pure codes, a normal distribution simulator app was created, even more concise than R shiny.If we put project progress status statistical results into corresponding streamlit display widgets,a project progress tracking tool was created.

# **CONCLUSION**

In the process of clinical trials, there are many complex and repetitive manual work, although many companies have started to promote the use of Python or R to automate some tasks, but not all SAS programmers understand Python, and ultimately these tools are difficult to be used, Streamlit can quickly turn python scripts into easy-to-use app, overcoming the last mile of being applied, hope this paper inspire you to develop more automate tools for our daily work.

## **CONTACT INFORMATION**

Your comments and questions are valued and encouraged. Contact the author at:

Zhiwei Luo Pfizer (China) Research and Development Co.,Ltd. China 17607086677 luozhiwei@live.cn

Any brand and product names are trademarks of their respective companies.